## Настройка сканера штрихкода GP9322 для работы в системе Маркировки.

Для настройки сканера считайте последовательно сверху вниз следующие штрихкоды:

Сброс в заводские настройки (отменить возможные ранее сделанные настройки):

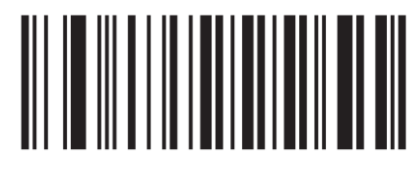

Сброс в заводские настройки

Разрешить сканирование инверсных кодов (включить сканирование табачных кодов):

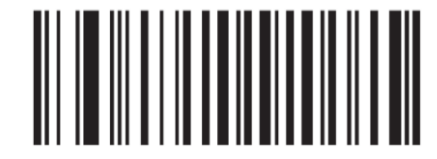

Чтение инверсных и обычных ШК

По вопросам настройки сканера обращайтесь в службу тех.поддержки компании СКАНКОД: [support@scancode.ru;](mailto:support@scancode.ru) + 7 (495) 984-3499